# SGH Eltern-Wiki – Schnelleinstieg

- Adresse und Anmeldung
- Artikel bearbeiten und erstellen
- Seitennamen
- Grundlagen der Wiki-Syntax
- Wiki-Editor
- Visueller Editor
- Kategorien und Themenportale
- Menü
- Namensräume
- Weitere Informationen

## Adresse und Anmeldung

### Adresse: http://wiki.eltern-sgh.de

### Zum Bearbeiten auf Anmelden klicken.

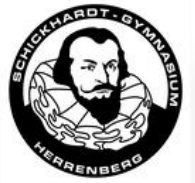

Hauptseite Letzte Änderungen

Hilfe

Werkzeuge

Seiteninformationen

Als PDF

Zufällige Seite

Links auf diese Seite

Änderungen an

verlinkten Seiten Spezialseiten Permanenter Link

#### Seite Diskussion

Lesen Quelltext anzeigen Versionsgeschichte

Eltern SGH Wiki durchsuchen

 $\alpha$ 

Anmelden

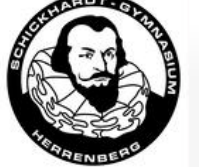

#### Leitfaden für Eltern und Schüler am Schickhardt-Gymnasium Herrenberg

Liebe Schülerinnen und Schüler, liebe Eltern!

Mit dem vorliegenden Leitfaden wollen wir einen Beitrag leisten, wichtige Informationen rund um den Schulbetrieb des Schickhardt-Gymnasiums in komprimierter Form zugänglich zu machen, und so die Kommunikation zwischen Schülern, Eltern und Lehrern auf eine breitere Basis stellen. Wir möchten einerseits insbesondere neu ans Gymnasium gekommenen Schülern eine Hilfestellung liefern, sich in der neuen Umgebung zurechtzufinden, andererseits aber auch den Eltern Anstoß geben, sich offen und engagiert an der Elternarbeit zu beteiligen.

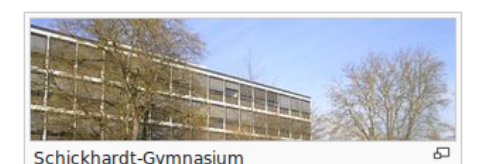

Der Leitfaden ist in drei Themengebiete strukturiert:

#### Wissenswertes über Schule und Lehrer

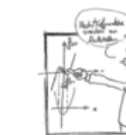

Der erste Teil enthält interessante Informationen zur Schule selbst, stellt Organisation und Lehrerteam vor und verweist auch auf städtische Einrichtungen in Herrenberg.

Drucken/exportieren

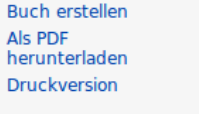

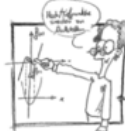

### Namen des gewünschten Artikels in das Suchfeld eingeben.

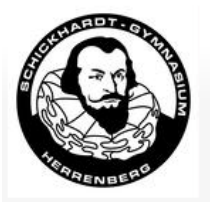

#### Hauptseite Letzte Änderungen Zufällige Seite Hilfe

Werkzeuge Links auf diese Seite Änderungen an verlinkten Seiten Datei hochladen Spezialseiten **Permanenter Link** Seiten

informationen Drucken/exportieren

**Buch erstellen** Als PDF herunterladen **Druckversion** 

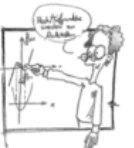

Seite Diskussion

#### Leitfaden für Eltern und Schüler am Schickhardt-Gymnasium Herrenberg

Liebe Schülerinnen und Schüler, liebe Eltern!

Mit dem vorliegenden Leitfaden wollen wir einen Beitrag leisten, wichtige Informationen rund um den Schulbetrieb des Schickhardt-Gymnasiums in komprimierter Form zugänglich zu machen, und so die Kommunikation zwischen Schülern. Eltern und Lehrern auf eine breitere Basis stellen. Wir möchten einerseits insbesondere neu ans Gymnasium gekommenen Schülern eine Hilfestellung liefern, sich in der neuen Umgebung zurechtzufinden, andererseits aber auch den Eltern Anstoß geben, sich offen und engagiert an der Elternarbeit zu beteiligen.

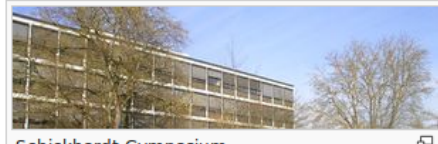

 $\alpha$ 

Schickhardt-Gymnasium

2 Daniel schiffer Diskussion Einstellungen seobachtungsliste Beiträge Abmelden

Mehr $\blacktriangleright$ 

Eltern SGH Wiki durchsuchen

Der Leitfaden ist in drei Themengebiete strukturiert:

#### Wissenswertes über Schule und Lehrer [Bearbeiten]

Der erste Teil enthält interessante Informationen zur Schule selbst, stellt Organisation und Lehrerteam vor und verweist auch auf städtische Einrichtungen in Herrenberg

Lesen Bearbeiten Versionsgeschichte

Falls der Artikel bereits existiert, kann dieser durch Klick auf Bearbeiten bearbeitet werden.

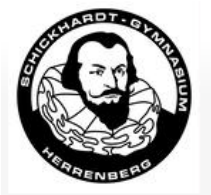

Hauptseite Letzte Änderungen Zufällige Seite Hilfe

Werkzeuge

Links auf diese Seite Änderungen an verlinkten Seiten Datei hochladen Spezialseiten **Permanenter Link** Seiteninformationen

Drucken/exportieren **Buch erstellen** Als PDF herunterladen **Druckversion** 

#### Seite Diskussion Leitbild

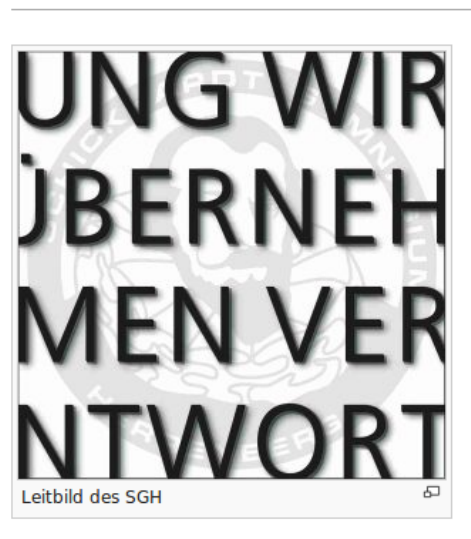

Das Leitbild des Schickhardt-Gymnasiums wurde im Jahr 2001 gemeinsam von allen am Schulleben Beteiligten, den Lehrkräften, Schülerinnen, Schülern und Eltern entwickelt: für uns.

Lesen Bearbeiten Versionsgeschichte

Wir laden alle ein, die Qualität des schulischen Lernens und Zusammenlebens zu verbessern und persönliche Fähigkeiten einzubringen. Wir erwarten, dass unsere Regeln eingehalten werden. Insofern sind unsere Leitsätze gleichermaßen Anspruch wie Chance.

Die Auseinandersetzung mit dem Leitbild ist ein ständiger Prozess. Dazu gehört, uns gegenseitig Mut zu machen, einander Impulse zu geben und uns auf unsere Stärken zu besinnen. Wenn wir uns die Leitsätze stets aufs Neue erarbeiten und nach ihnen handeln, kommen wir dem Ziel einer besseren Schule für alle ein gutes Stück näher.

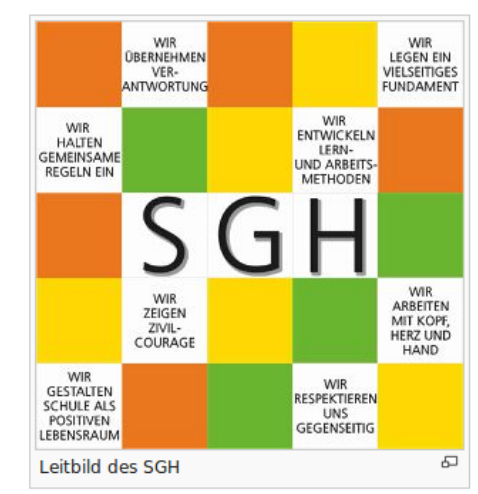

 $\mathsf Q$ 

S Daniel.schiffer Diskussion Einstellungen Beobachtungsliste Beiträge Abmelden

Eltern SGH Wiki durchsuchen

Kategorien: Eltern | Lehrer | Schule | Schüler

Falls der Artikel noch nicht existiert, kann durch Klick auf den roten Text eine neue Seite mit diesem Namen erzeugt werden.

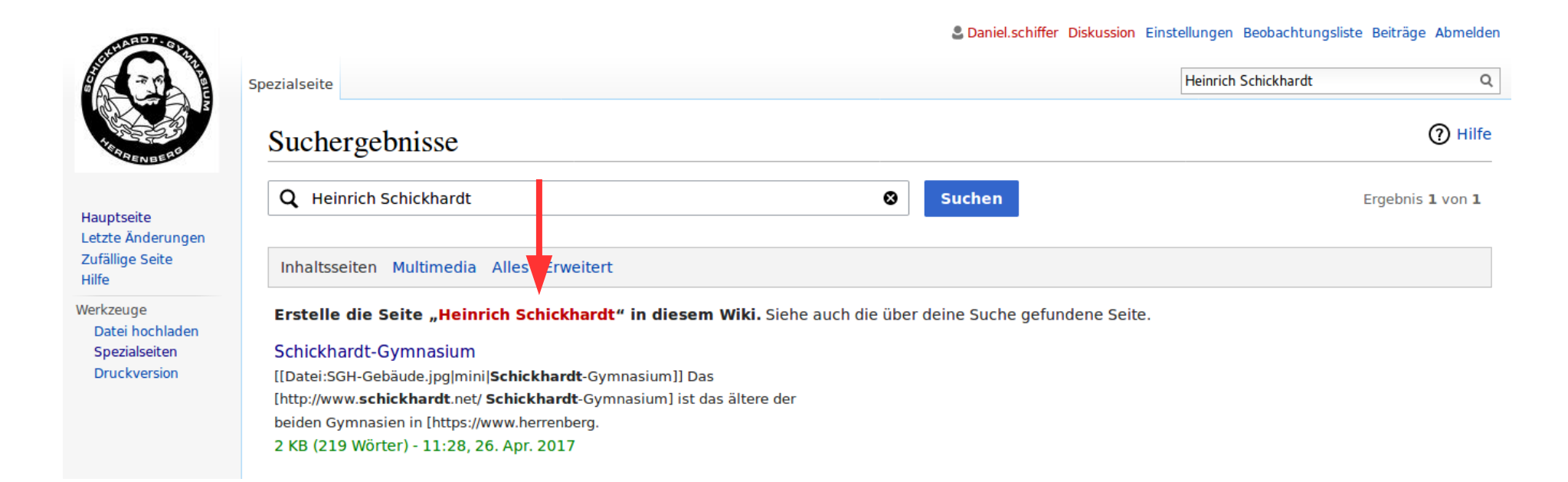

- 1. Text bearbeiten oder eingeben
- 2. *Seite speichern*, *Vorschau zeigen* oder  *Änderungen zeigen* klicken

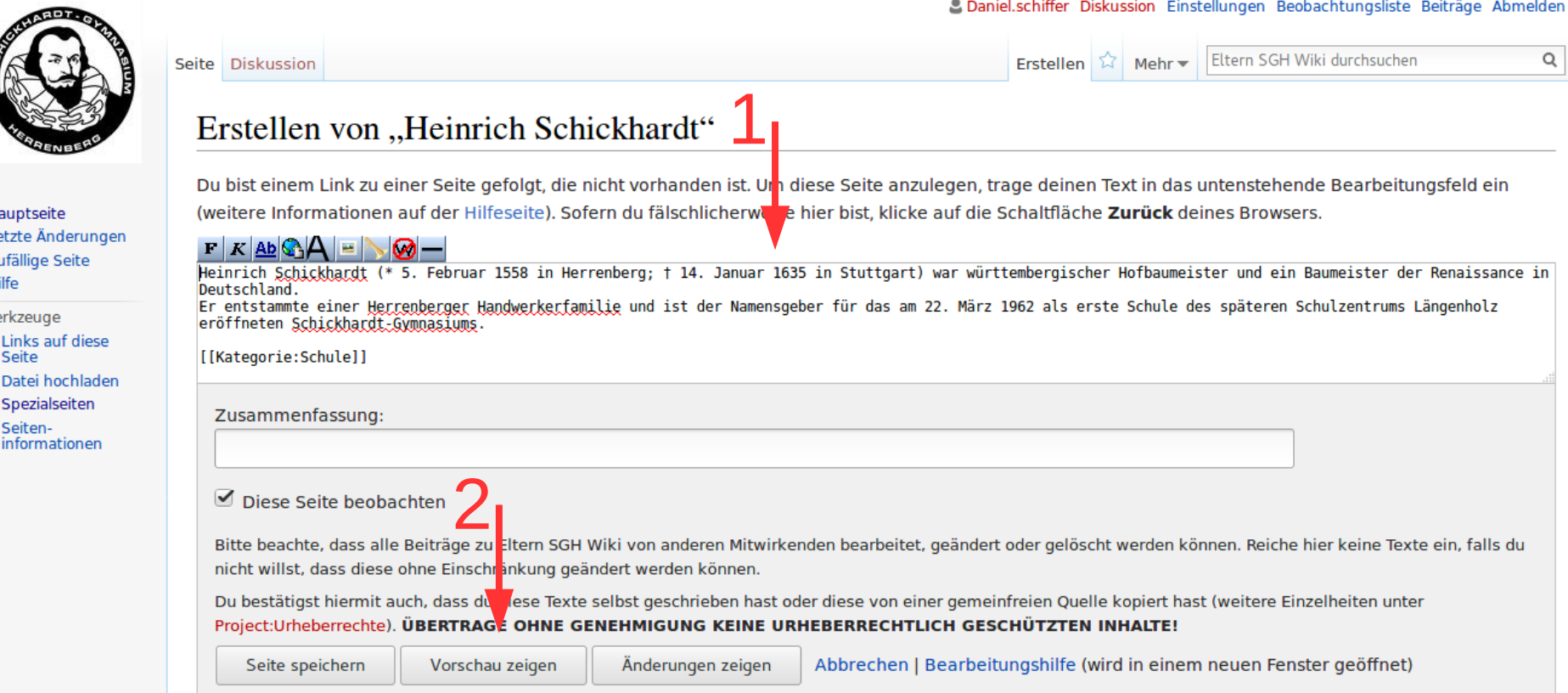

## Seitennamen

Bei Seitennamen immer die Grundform (Nominativ Singular bzw. Infinitiv Präsens Aktiv) verwenden.

Achtung: Seitennamen können nach dem Speichern nicht mehr geändert werden!

Gegebenenfalls Seiteninhalt auf eine neue Seite mit dem richtigen Namen verschieben.

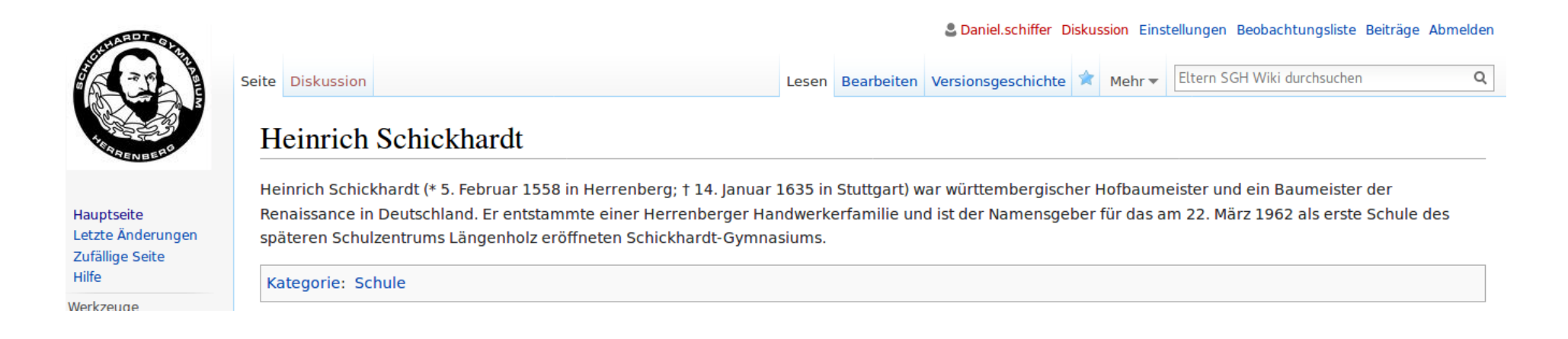

### **Überschriften und Textformatierungen**

- $\bullet$  == Ebene-2-Überschrift ==
- $\bullet$  === Ebene-3-Überschrift ===
- '''Fetter Text'''
- ''Kursiver Text''
- <nowiki>Unformatierter Text</nowiki>

Bitte keine anderen Formatierungen verwenden!

### **Aufzählungen und Nummerierungen**

 $*$  eins  $*$  eins  $*$  zwei  $*$   $*$  zwei \*\* zwei-eins \*\* zwei-eins \*\* zwei-zwei ## zwei-zwei  $*$  drei  $*$  drei  $*$  drei  $*$ 

### **Links, Dateien und Kategorien**

- [[Seitenname|Link-Text]]
- [http://www.example.com Link-Text]
- [Medium:Dateiname.jpg]]
- [[Datei:Dateiname.jpg]]
- [[Datei:Dateiname.jpg|mini|Bildbeschreibung]]
- [[Kategorie:Kategoriename]]

### **Einfache Tabellen**

```
{| class="wikitable"
(-! Titel Spalte 1 !! Titel Spalte 2 !! Titel Spalte 3
|-
 | Text Zelle 1.1 || Text Zelle 2.1 || Text Zelle 3.1
|-
 | Text Zelle 1.2 || Text Zelle 2.2 || Text Zelle 3.2
|-
| Text Zelle 1.3 || Text Zelle 2.3 || Text Zelle 3.3
|}
```
## Wiki-Editor

### **Funktionen des Wiki-Editors**

- Texte formatieren
- Dateien einfügen
- Links einfügen

Bearbeiten von "Leitbild"

#### $F K AB$  $A = N$  $A -$

[[Datei:SGH-Leitbild-links-300x300.jpg|mini|links|Leitbild des SGH]] [[Datei:SGH-Leitbild-rechts.jpg|mini|Leitbild des SGH]]

Das Leitbild des [[Schickhardt-Gymnasium|Schickhardt-Gymnasiums]] wurde im Jahr 2001 gemeinsam von allen am Schulleben Beteiligten, den [[Lehrerteam|Lehrkräften]], [[Schülermitverantwortung|Śchülerinnen, Schülern]] und [[Elternvertretung|Eltern]] entwickelt: für uns.

Wir laden alle ein, die Qualität des schulischen Lernens und Zusammenlebens zu verbessern und persönliche Fähigkeiten einzubringen. Wir erwarten, dass unsere Regeln eingehalten werden. Insofern sind unsere Leitsätze gleichermaßen Anspruch wie Chance.

Die Auseinandersetzung mit dem Leitbild ist ein ständiger Prozess. Dazu gehört, uns gegenseitig Mut zu machen, einander Impulse zu geben und uns auf unsere Stärken zu besinnen. Wenn wir uns die Leitsätze stets aufs Neue erarbeiten und nach ihnen handeln, kommen wir dem Ziel einer besseren Schule für alle ein qutes Stück näher.

[[Kategorie:Eltern]] [[Kategorie:Lehrer]] [[Kategorie:Schule]] [[Kategorie:Schüler]]

# Visueller Editor

### **Funktionen des visuellen Editors**

- Texte formatieren
- Tabellen, Dateien und Links einfügen
- Listen erstellen

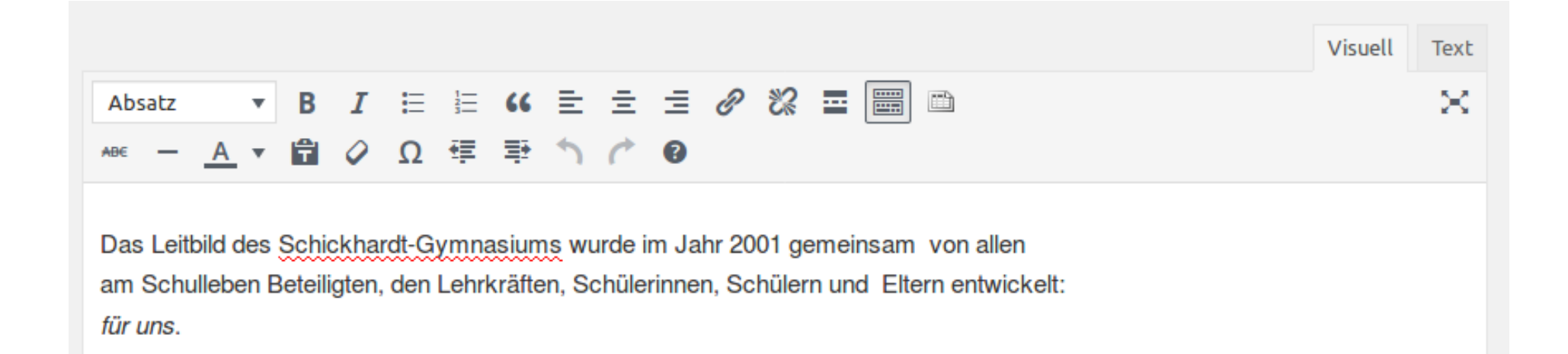

# Kategorien und Themenportale

Um die Inhalte des Wikis zu strukturieren, müssen die Seiten Kategorien zugeordnet werden. Zusätzlich können alle oder ausgewählte Seiten auf den entsprechenden Themenportalen verlinkt werden.

Dabei kann jede Seite beliebig vielen Kategorien zugeordnet und auf mehreren Themenportalen verlinkt werden.

Beim Anlegen von Kategorien ist darauf zu achten, dass diese der Gruppierung und nicht der Suche von Inhalten dienen und daher nicht zu detailliert sein dürfen.

# Kategorien und Themenportale

### **Vorschlag**

Die Themenportale orientieren sich an den drei Kapiteln des Leitfadens. Daraus leiten sich auch die vier Kategorien *Schule*, *Lehrer*, *Schüler* und *Eltern* ab.

Die Rubriken der "Seitenleiste" werden ebenfalls als Kategorien angelegt.

Jede Seite erhält nun die sich aus der Zuordnung zu Kapiteln und Rubriken ergebenden Kategorien und kann zusätzlich in die entsprechenden Themenportale aufgenommen werden.

# Menü

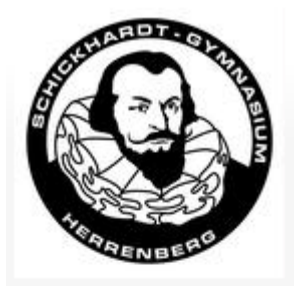

Hauptseite Letzte Änderungen Zufällige Seite Hilfe

Werkzeuge

Links auf diese Seite

Änderungen an verlinkten Seiten

Datei hochladen

Spezialseiten

**Permanenter Link** 

Seiteninformationen

Drucken/exportieren

**Buch erstellen** 

Als PDF herunterladen **Druckversion** 

### **Wichtige Menüpunkte sind z. B. Werkzeuge**

- Datei hochladen
- Spezialseiten
	- Wartungslisten
	- Seitenlisten
	- Medien (hochgeladene Dateien)

### **Drucken/exportieren**

• Buch erstellen

### Namensräume

### **Wichtige Namensräume sind z. B.**

- Benutzer:Benutzername
- Hilfe:Seitenname
- Vorlage:Seitenname

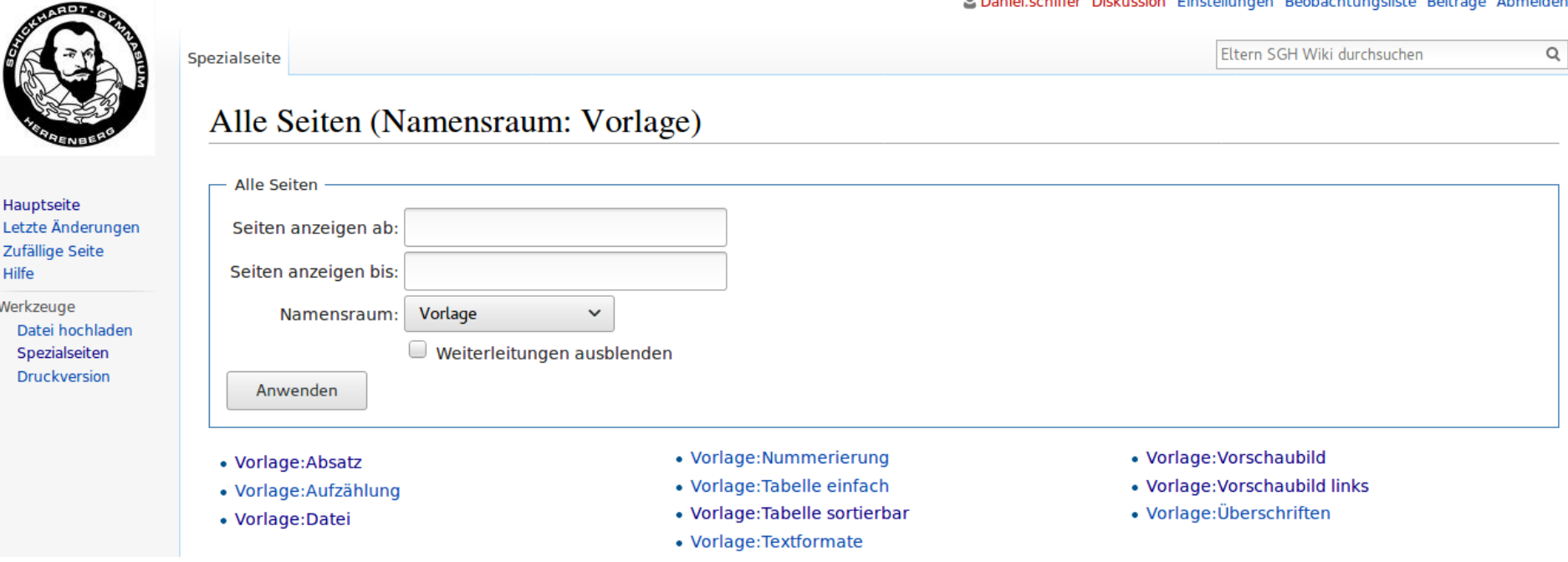

with the all company and was also addressed and the com-

## Weitere Informationen

### **Schnelleinstieg und Vorlagen online**

• <http://wiki.eltern-sgh.de/index.php/Hilfe:Schnelleinstieg>

### **Hilfeseiten im Internet**

- <https://de.wikipedia.org/wiki/Wikipedia:Tutorial>
- <https://de.wikipedia.org/wiki/Hilfe:Wikisyntax>

Daniel Schiffer | AK Eltern | Schickhardt-Gymnasium Herrenberg Stand: Mai 2017